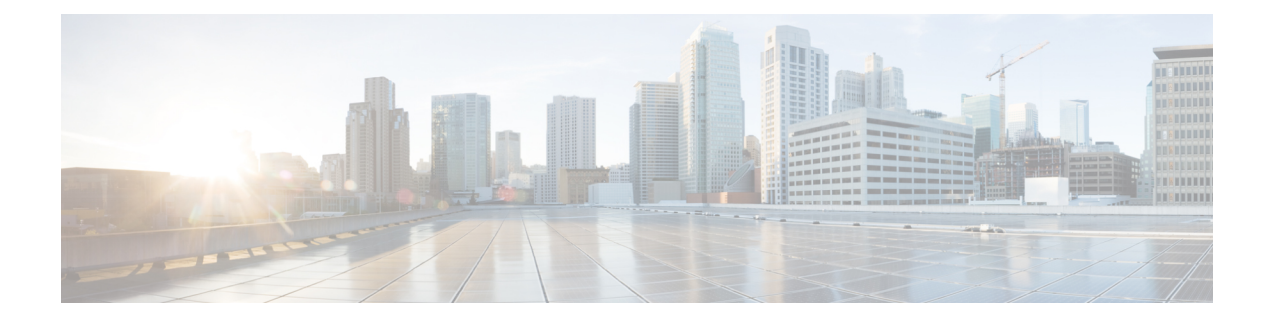

# **Configuring Cisco DNA Service for Bonjour over EVPN VXLAN Layer 3 Overlay Networks**

- [Prerequisites](#page-0-0) for Cisco DNA Service for Bonjour over EVPN VXLAN Layer 3 Overlay Networks, on [page](#page-0-0) 1
- [Restrictions](#page-1-0) for Wide Area Bonjour over EVPN VXLAN Layer 3 Overlay Networks, on page 2
- [Information](#page-1-1) About Cisco DNA Service for Bonjour over EVPN VXLAN Layer 3 Overlay Networks, on [page](#page-1-1) 2
- How to Configure Cisco DNA Service for Bonjour over EVPN VXLAN Layer 3 Overlay [Networks,](#page-4-0) on [page](#page-4-0) 5
- Verifying Cisco DNA Service for Bonjour over EVPN VXLAN Layer 3 Overlay [Networks,](#page-13-0) on page 14
- Additional [References](#page-20-0) for Cisco DNA Service for Bonjour over EVPN VXLAN Layer 3 Overlay [Networks,](#page-20-0) on page 21

## <span id="page-0-0"></span>**Prerequisites for Cisco DNA Service for Bonjour over EVPN VXLAN Layer 3 Overlay Networks**

This section provides the list of prerequisites for a Cisco Catalyst leaf switch that needs to be deployed in SDG Agent mode.:

- Ensure that you successfully configure and operate the BGP EVPN VXLAN overlay networks on the Cisco Catalyst devices before you configure Cisco Local Area and Wide Area Bonjour for LAN and WLAN networks.
- Verify that the targeted leaf switch is supported inSDG Agent and the Layer 2 access switch is supported in Service-Peer mode. See [Supported](b_1712_bgp_evpn_vxlan_9600_cg_chapter20.pdf#nameddest=unique_313) Platforms for more information.
- Verify that the targeted SDG Agent leaf switch, Service-Peer switch and Service-Peer wireless controller (WLC) run on the minimum required Cisco IOS XE software version.
- Ensure that the SDG Agent leaf switch, Service-Peer switch, and Service-Peer WLC run on a valid Cisco DNA Advantage license.
- In a multilayer network with Layer 2 unicast service-routing between an SDG Agent leaf switch in distribution layer and Service-Peer, ensure that the connection is through a Layer 2 trunk in static mode.
- Ensure that the Cisco DNA Center has IP connectivity with the SDG Agent leaf switch in either the underlay or overlay network.
- Ensure that the SDG Agent leaf switch has IP connectivity with the Service-Peer switch and Service-Peer WLC in the same IPv4 subnet when the traffic is globally routed through the management VLAN.
- Verify that wireless AP multicast is configured in the underlay network and Cisco Wireless APs have successfully joined the AP multicast group announced by the WLC.

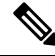

The leaf switch can also enable unicast-based service-routing with a downstream Layer 2 access switch and Catalyst 9800 Series WLC. **Note**

## <span id="page-1-0"></span>**Restrictions for Wide Area Bonjour over EVPN VXLAN Layer 3 Overlay Networks**

- Only Cisco Catalyst 9000 Series Layer 2 Ethernet switches that are connected to a distribution layer leaf switch can be deployed in Service-Peer mode. No other classic Cisco Catalyst LAN switches are supported in Service-Peer mode.
- Cisco Embedded WLC is not supported on Cisco Catalyst Series switches.
- Multicast DNS (mDNS) Trust port is not supported on the Layer 2 port channel interface of Cisco Catalyst Series switches.
- Local-area service-routing is not supported on the management port of Cisco Catalyst Series switches.
- In a multilayer topology wherein the endpoints are connected to the Service-Peer and the SDG Agent deploys Layer 3 Virtual Network Instance (L3VNI), the mDNS services are not cached at the SDG Agent. The services are only cached at the Service-Peer and advertised to the SDG Agent.

L3VNI deployment is applicable in a routed-access topology wherein the endpoints are connected to the SDG Agent and the services are advertised to the controller.

## <span id="page-1-1"></span>**Information About Cisco DNA Service for Bonjour over EVPN VXLAN Layer 3 Overlay Networks**

Cisco Catalyst 9000 Series leaf switches or VTEPs introduce hierarchical service-routing for standard-based BGP EVPN VXLAN overlay networks. Leaf switches can function as Service Discovery Gateway Agents (SDG-Agents) to enable mDNS service-routing for Layer 3 and Layer 2 overlay networks. The enhanced gateway function (at the first hop of wired and wireless networks) communicates with directly associated, industry-standard, RFC [6762-](https://tools.ietf.org/html/rfc6762)compliant multicast DNS (mDNS) end points in Layer 2 unicast mode. Communication in unicast mode eliminates Layer 2 mDNS traffic flooding and enables service discovery across Layer 3 networks for large scale and enterprise-grade LAN and WLAN overlay networks. By doing this, unicast mode enhances security, bandwidth, scale, and performance for underlay and overlay fabric networks.

The following image illustrates a BGP EVPN VXLAN fabric that supports service-routing for wired and wireless user endpoints over Layer 3 overlay networks:

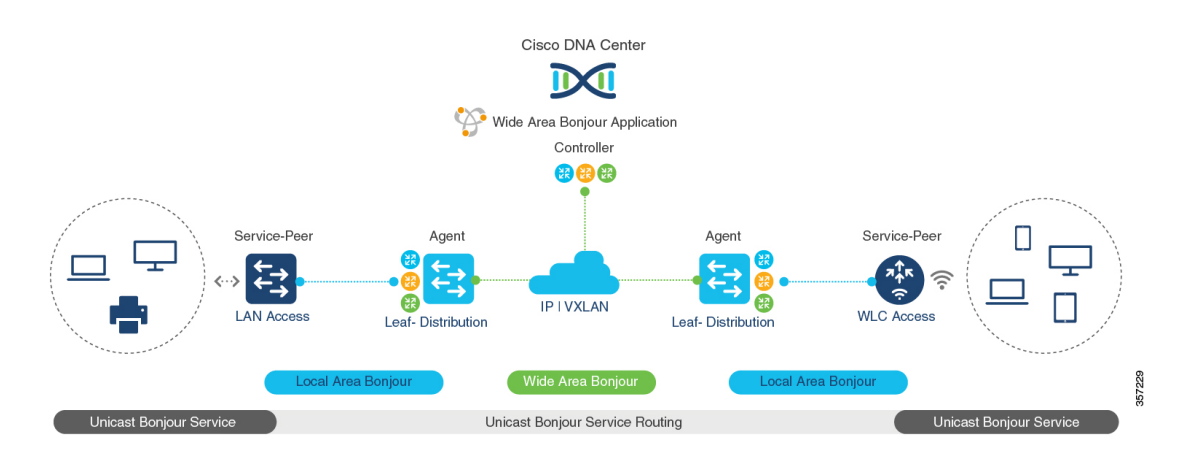

#### **Figure 1: Cisco Wide Area Bonjour over BGP EVPN VXLAN Layer 3 Overlay Networks**

A leafswitch in enterprise campus access or distribution layer can perform Wide Area Bonjourservice-routing. Service-routing allows the leaf switch to establish stateful and reliable communication with a centralized Cisco DNA Center in the underlay network. The leaf can also discover and distribute policy-based services. Service data communication between mDNS sources and receivers over an EVPN VXLAN network uses segmented Layer 3 overlay forwarding topologies. A leaf switch can extend unicast-based service-routing through a downstream Layer 2 access device to build a Local Area Bonjour domain for the VXLAN fabric. The domain allows end-to-end, unicast-based service-routing for EVPN VXLAN Layer 3 overlay networks. The downstream Layer 2 access device in the fabric can be one of:

- A Cisco Catalyst 9000 Series Ethernet switch
- A Cisco Catalyst 9800 Series WLC

### **UnderstandingWideAreaBonjouroverEVPNVXLANLayer3OverlayNetworks**

A BGP EVPN Layer 3 leaf switch provides an IP gateway to a Layer 3-segmented, VRF-enabled interface to attach wired and wireless endpoints locally. Each BGP EVPN leaf switch in an access or distribution layer network provides a demarcation point to the broadcast boundary of itslocal Layer 2 network. This demarcation prevents mDNS service discovery and distribution beyond the leaf switch in the access or distribution layer network.

Cisco Wide Area Bonjour for BGP EVPN overlay networks enables unicast-based mDNS service discovery and distribution beyond the boundary of the single IP network. A network-wide distributed BGP EVPN leaf switch in an access or distribution layer network builds stateful and reliable communication with a Cisco DNA Center. This link enables policy- and location-based mDNS service-routing between the leaf switches for Layer 3 overlay networks.

The BGP EVPN fabric boundary can be initiated from the access or distribution layer network depending on network design. The following Figure 2: Wide Area Bonjour for Wired and [Wireless](#page-3-0) BGP EVPN Layer 3 Overlay [Networks](#page-3-0) provides two deployment alternatives to determine the handling of mDNS communication with downstream Layer 2 switches or WLCs and upstream fabric networks:

• **Leaf Access and Distribution**: The LAN accessin Layer 3 mode providesthe Layer 2–Layer 3 boundary to enable mDNS service-routing over the EVPN fabric network. The leaf switch in distribution layer can connect to a downstream Layer 2 WLC in Service-Peer mode and enable Unicast-based service-routing. • **Leaf Distribution**: The LAN and Wireless distribution layer provides the Layer 2–Layer 3 boundary to enable mDNS service-routing over the EVPN fabric network. The leaf switch in Distribution layer can connect to a downstream Layer 2 LAN access switch and WLC in Service-Peer mode and enable Unicast-based service-routing.

#### <span id="page-3-0"></span>**Figure 2: Wide Area Bonjour for Wired and Wireless BGP EVPN Layer 3 Overlay Networks**

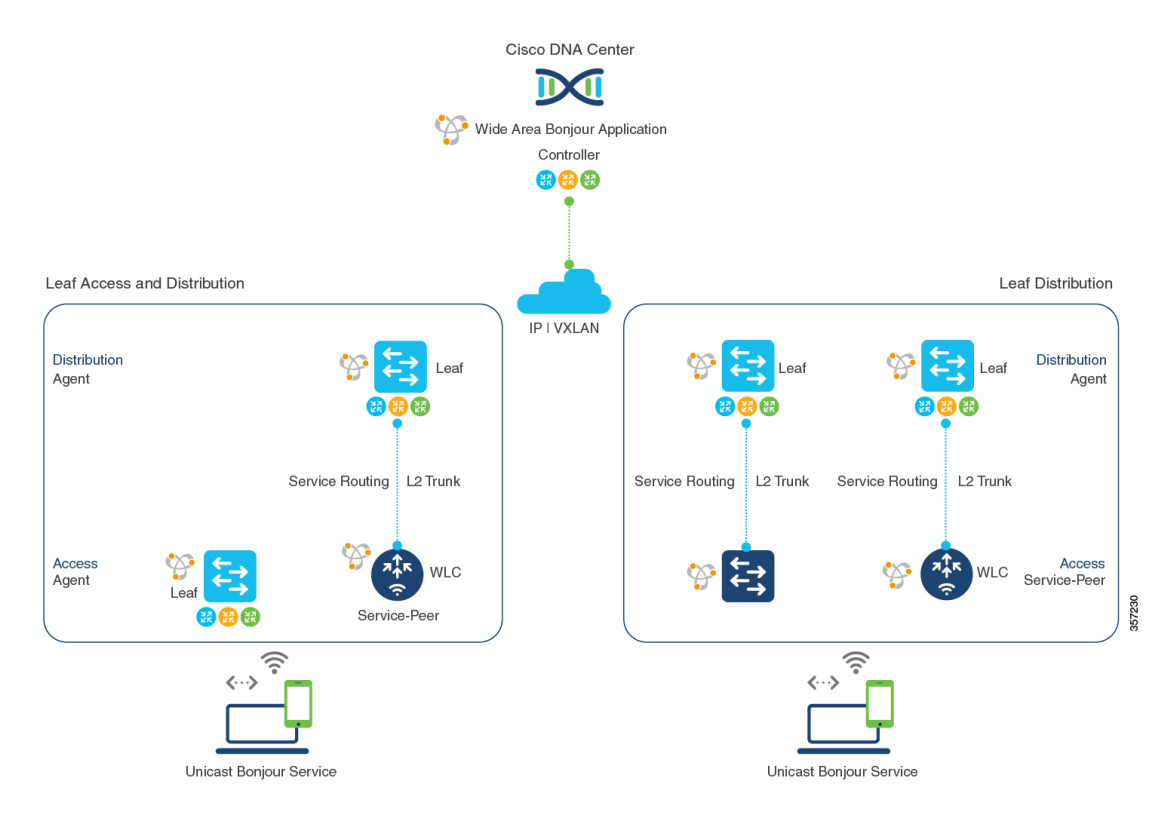

mDNS service-routing for EVPN VXLAN Layer 3 overlay networks supports dynamic service discovery from a local network and performs service-routing with a centralized Cisco DNA-Center. The mDNS service-routing functions in the following ways with Bonjour domains:

• **Local Area Bonjour Domain**: A BGP EVPN Layer 3 leaf switch discovers and distributes mDNS services dynamically. The leaf switch distributes the mDNS services to directly or indirectly attached wired and wireless endpoints in a Layer 2 network. The leaf switch in distribution layer can establish unicast-based service-routing with a downstream Layer 2 access device to improve scale, performance, and location-based service capabilities. The downstream Layer 2 access device can be either a Cisco Catalyst Series switch or a Cisco 9800 Series WLC.

SeeConfiguring Local Area Bonjour Unicast Mode for Wired and Wireless Local Mode Networks for detailed configuration steps.

• **Wide Area Bonjour Domain**: A BGP EVPN Layer 3 leaf switch and Wide Area Bonjour application in a Cisco DNA Center work together to build secure service-routing and peering. The link-up enables policy-based and location-based mDNS service-routing across Layer 3 overlay networks. The Layer 3 overlay network allows the exchange of VXLAN data only between the leaf switch and the Cisco DNA Center. The endpoints of mDNS service providers and receivers do not forward VXLAN data between themselves.

**How to Configure Cisco DNA Service for Bonjour over EVPN VXLAN Layer 3 Overlay Networks**

See Configuring Wide Area Bonjour for BGP EVPN VXLAN Layer 3 Overlay Network for detailed configuration steps for Cisco Catalyst 9000 Series switches.

See Cisco Wide Area Bonjour Application on Cisco DNA Center User [Configuration](https://www.cisco.com/c/en/us/td/docs/cloud-systems-management/network-automation-and-management/dna-center/1-3-1-0/user_guide/cisco_dna_service_for_bonjour/b_cisco-dna-service-for-bonjour_user_guide_2-1-2.html) Guide, 2.1.2 Release for more information about how to configure Cisco DNA Center.

## <span id="page-4-0"></span>**How to Configure Cisco DNA Service for Bonjour over EVPN VXLAN Layer 3 Overlay Networks**

This section shows how to configure Local and Wide Area Bonjour over Layer 3 overlay networks.

## **Configuring Local Area Bonjour in Unicast Mode over EVPN VXLAN Layer 3 Overlay Networks**

Local Area Bonjour enables unicast-based mDNS service-routing function between the service provider and receiver within the local Layer 2 network boundary. The leaf switch can be directly or indirectly attached to one of:

- Wired endpoint using an intermediate Layer 2 access switch
- Wireless endpoint using a Cisco Catalyst 9800 Series WLC

#### **Figure 3: Local Area Bonjour Unicast Mode for Wired and Wireless Local Mode Networks**

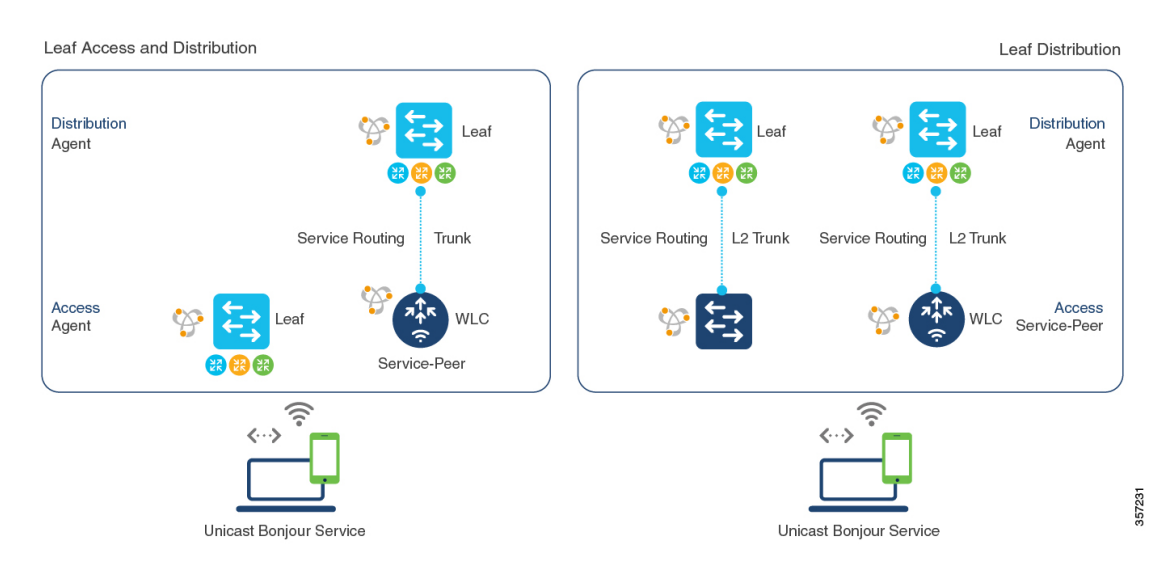

Service-routing for Local Area Bonjour enables unicast-based mDNS service discovery and distribution in the access layer through the BGP EVPN leaf switch. In the distribution layer, service-routing achieves this with multiple downstream Layer 2 Ethernet switches or Cisco WLCs in Service-Peer mode. To configure Local Area Bonjour in unicast mode over an EVPN VXLAN Layer 3 overlay network for the deployment shown above, perform the following operations:

• (Optional) Configure the Layer 2 access switch in Service-Peer mode to enable the first hop mDNS gateway that directly connects it to mDNS wired and wireless endpoints.

- (Optional) Configure the Cisco Catalyst 9800 series WLC in Service-Peer mode to enable the first hop mDNS gateway that directly connects it to mDNS wired and wireless endpoints.
- Configure the Layer 3 BGP EVPN access leaf switch as an SDG agent.
- Configure the Layer 3 BGP EVPN distribution leaf switch as an SDG agent.

```
Note
```
Ensure that you BGP EVPN VXLAN before you enable an mDNS gateway on a VLAN mapped to a Layer 3 overlay network. For detailed information and configuration steps, see *BGP EVPN VXLAN Configuration Guide* for the applicable release.

#### **Configuring Layer 3 BGP EVPN Access Leaf SDG Agents**

This sub-section shows a sample configuration to enable unicast-based service-routing and mDNS gateway functionality on a Layer 3 BGP EVPN access leaf swtich for the topology in the figure below:

#### **Figure 4: Layer 3 BGP EVPN Leaf Access SDG Agents**

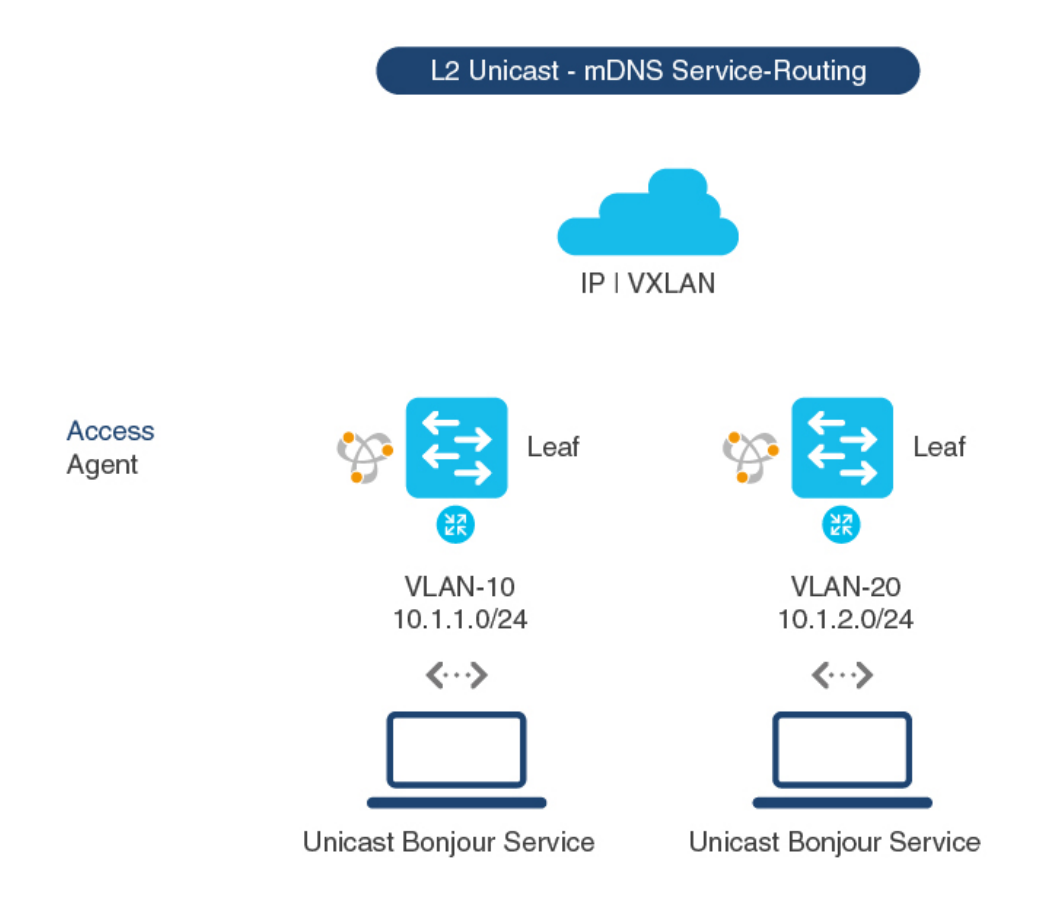

357232

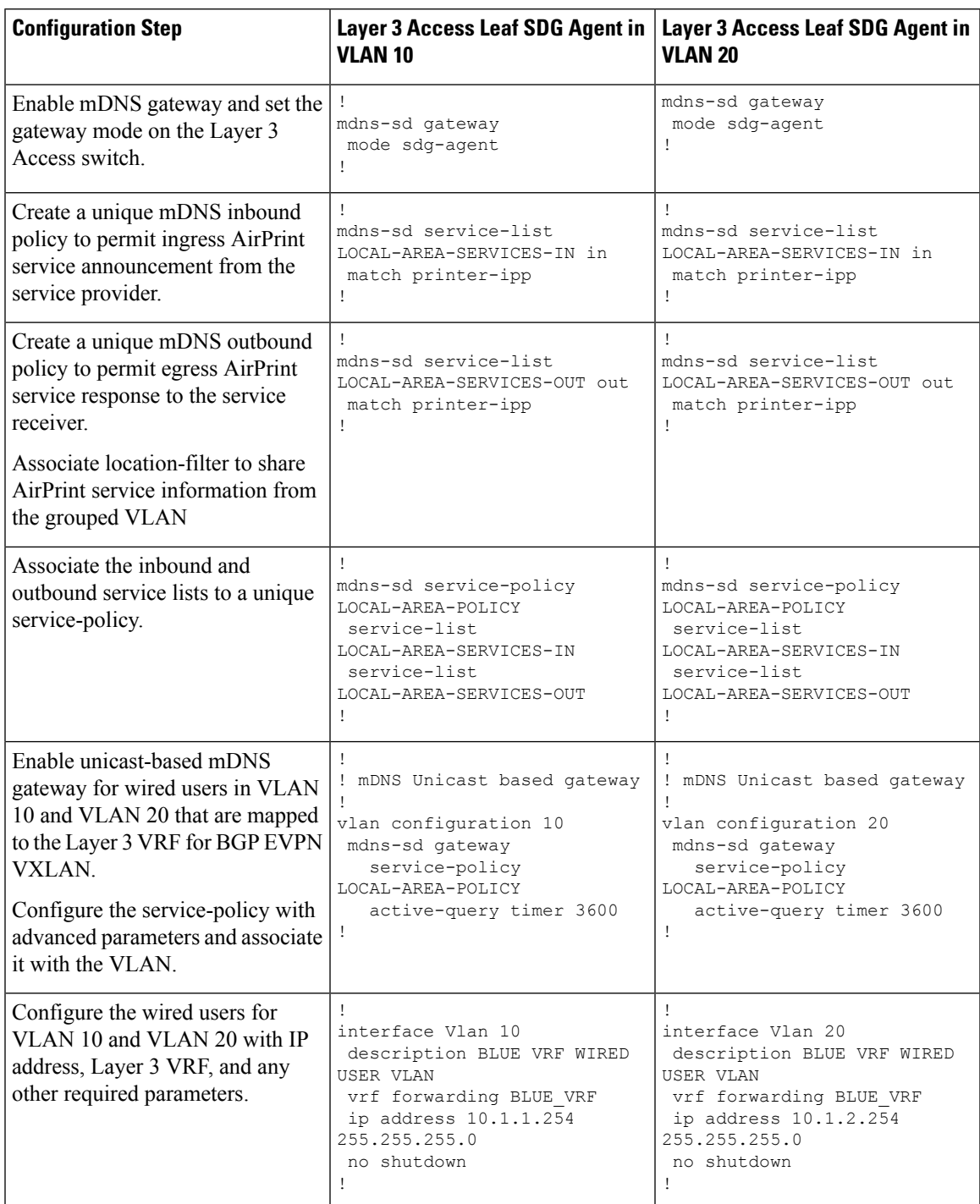

#### **Table 1: Configuring Layer 3 BGP EVPN Access Leaf SDG Agents**

#### **Configuring the BGP EVPN Leaf Switch and the Layer 2 Access Switch for Service-Routing**

This sub-section shows a sample configuration to enable unicast-based service-routing between a Layer 2 access switch and a BGP EVPN VXLAN distribution leaf switch for the topology in the figure below:

#### **Figure 5: Layer 2 Access Switch Service-Peer and Distribution Leaf Switch SDG Agent**

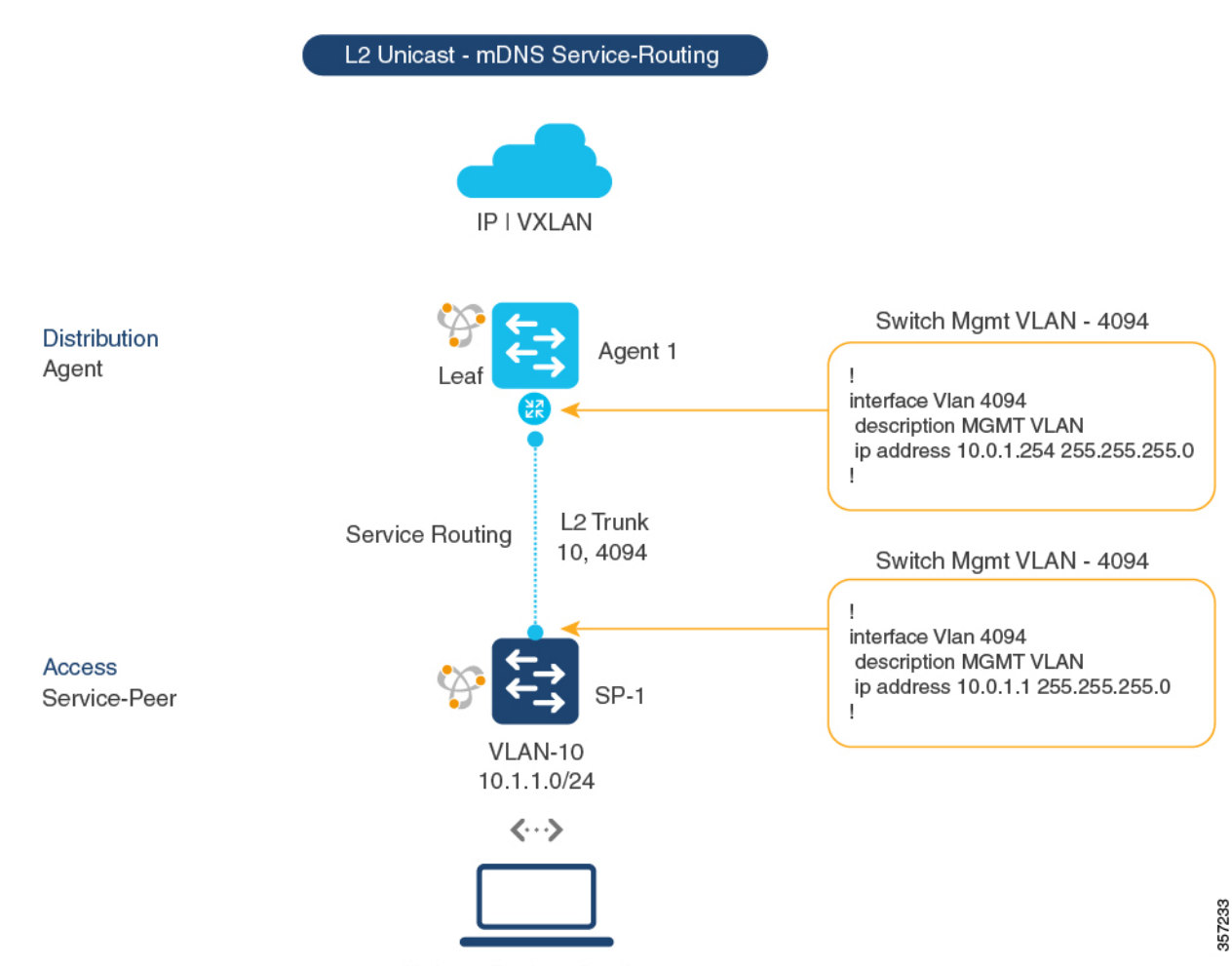

Unicast Bonjour Service

#### **Table 2: Configuring the BGP EVPN Leaf Switch and the Layer 2 Access Switch for Service-Routing**

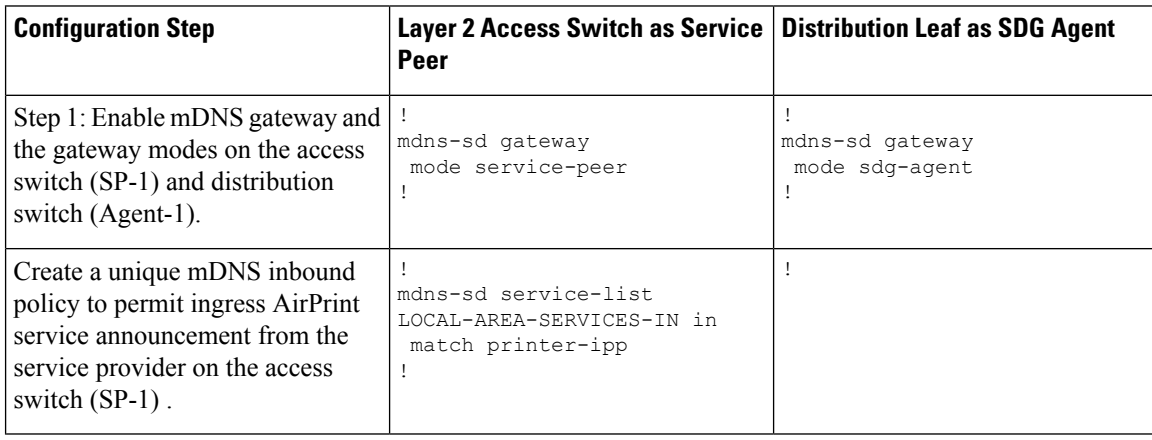

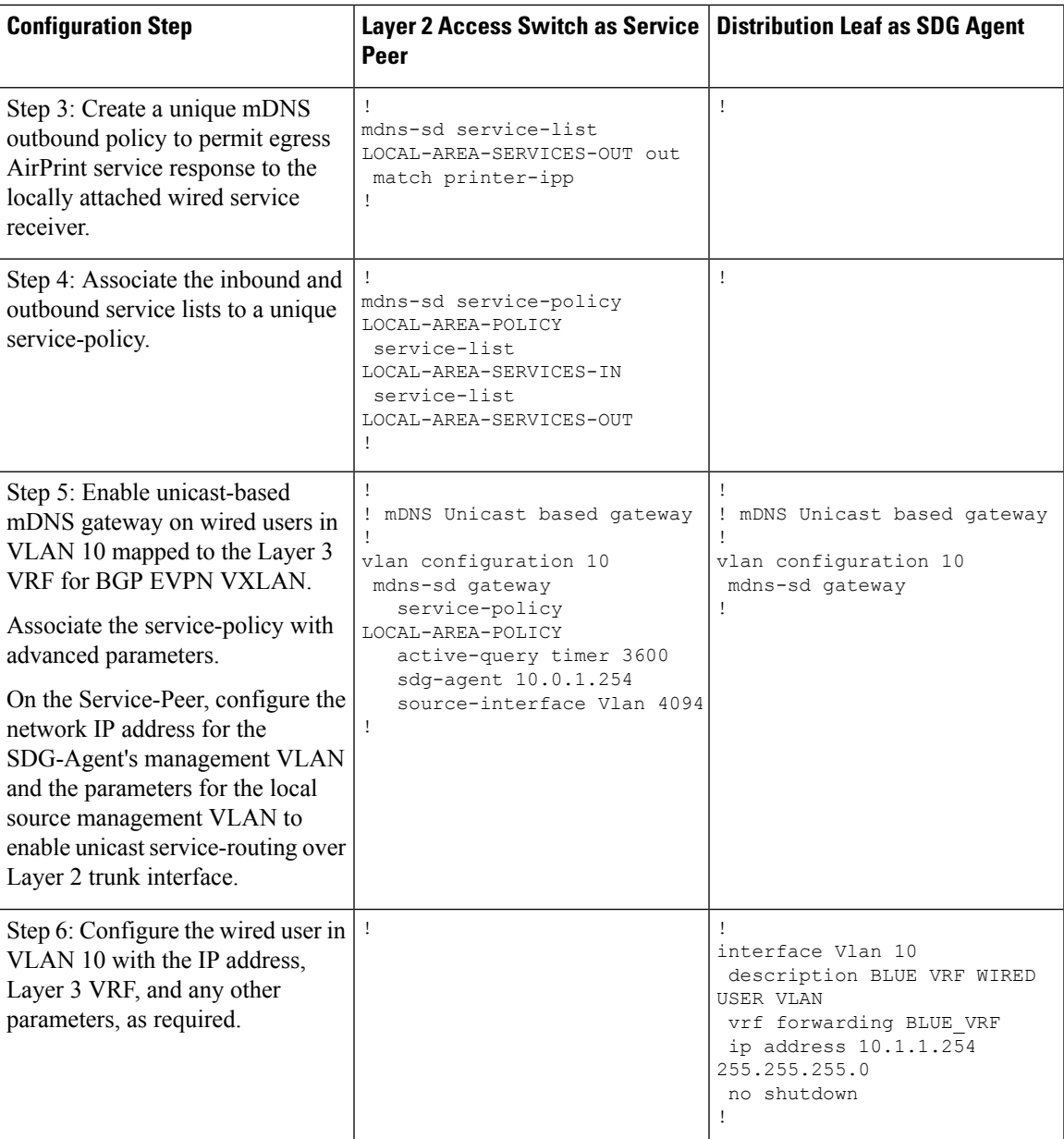

#### **Configuring the Layer 2 Cisco WLC and the BGP EVPN Leaf Switch for Service-Routing**

This sub-section shows a sample configuration to enable unicast-based service-routing between a Cisco Catalyst 9800 Wireless LAN Controller and a BGP EVPN VXLAN distribution leaf switch for the topology in the figure below:

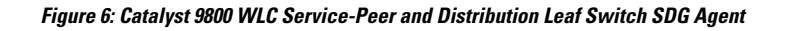

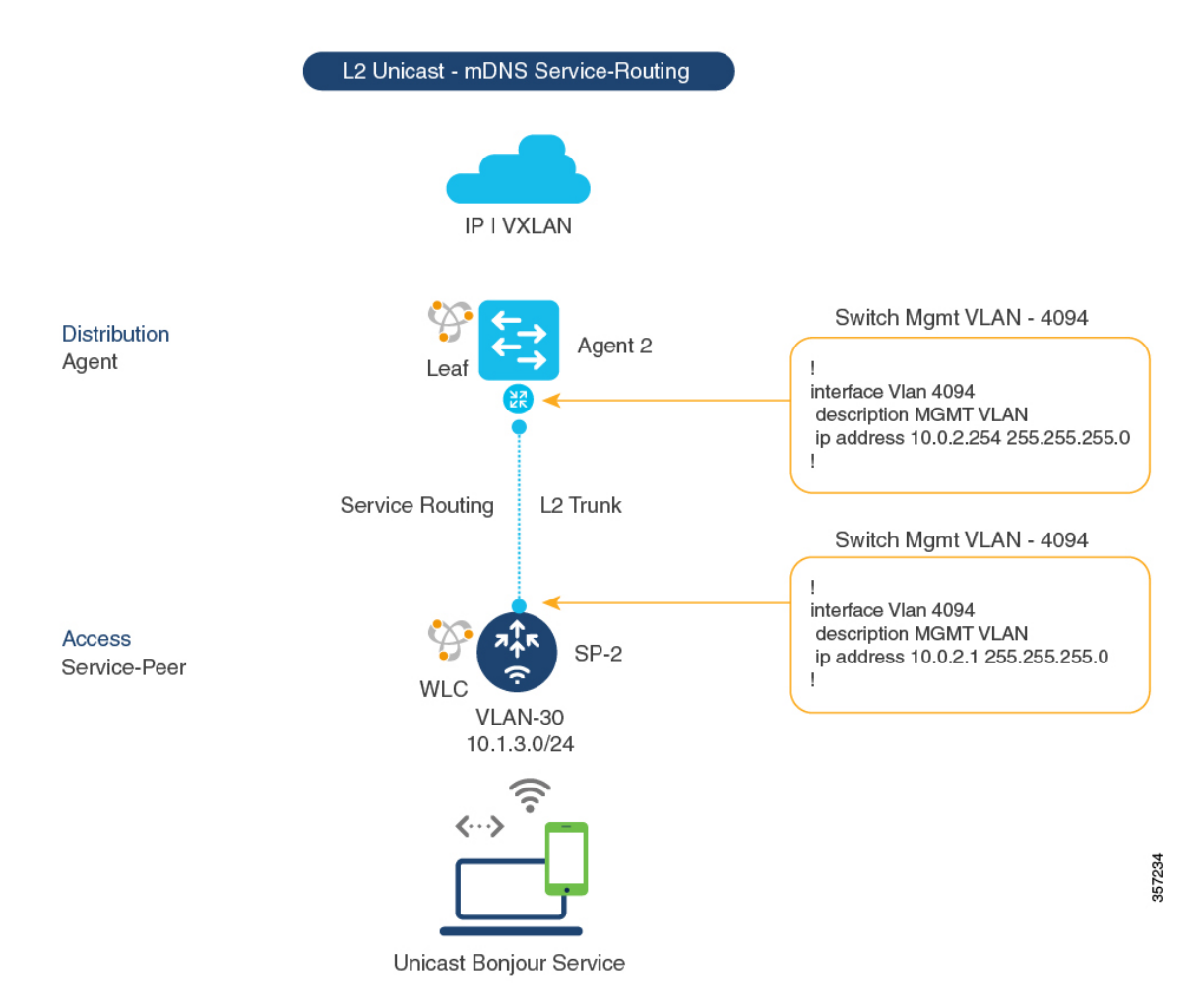

#### **Table 3: Configuring the Layer 2 Cisco WLC and the BGP EVPN Leaf Switch for Service-Routing**

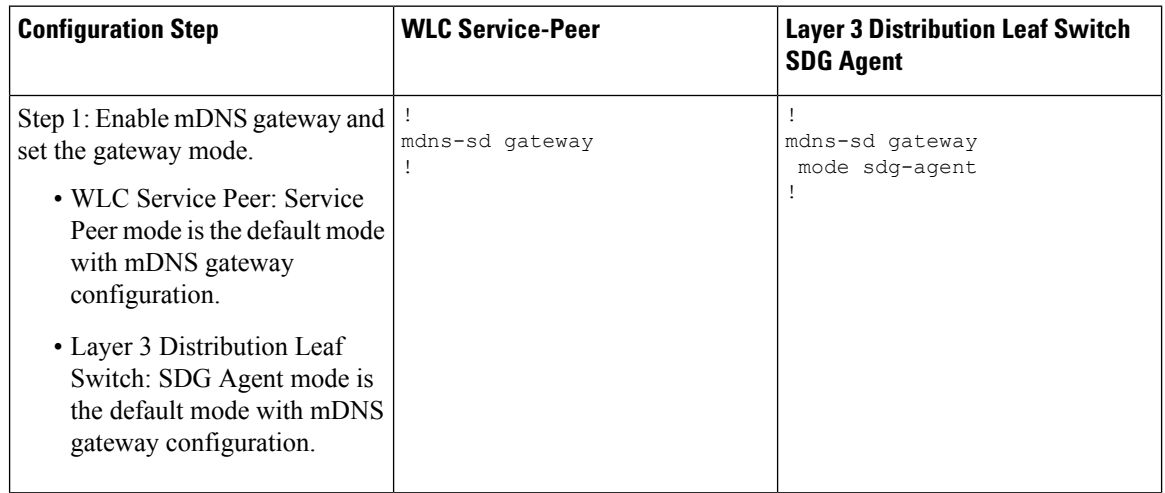

 $\mathbf l$ 

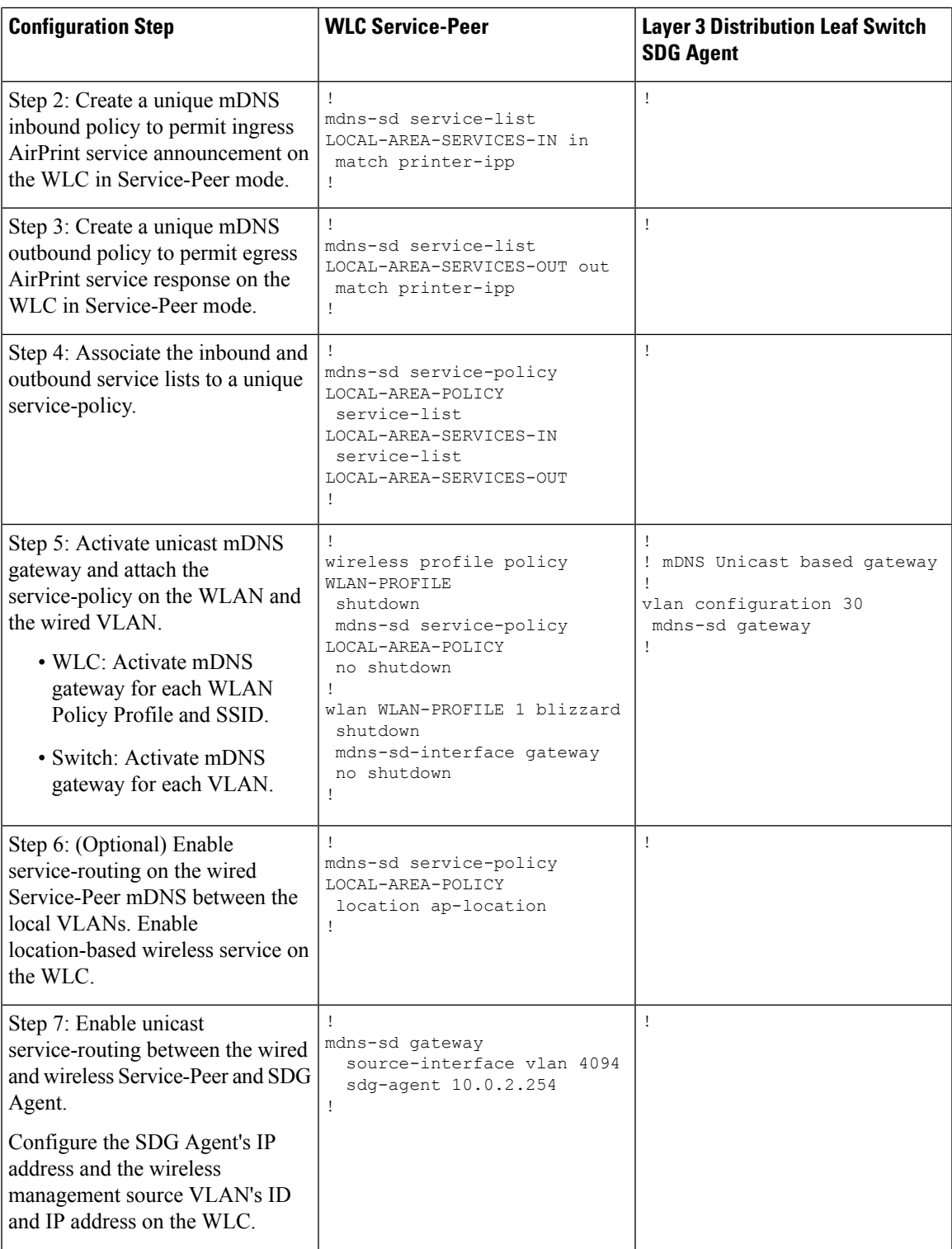

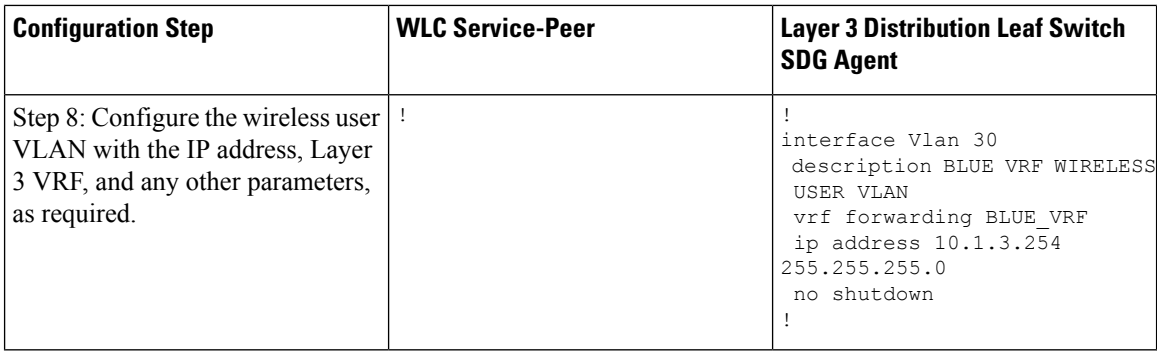

### **Configuring Wide Area Bonjour over EVPN VXLAN Layer 3 Overlay Networks**

To configure Wide Area Bonjour and connect with wired or wireless endpoints acrossthe IPnetwork boundary, enable unicast-mode service-routing on:

- the Layer 3 access leaf switch SDG agent
- the WLC distribution leaf switch SDG agent

Once you configure both SDG agents, you enable service-routing peering with Cisco DNA Center Wide Area Bonjour application that supports BGP EVPN VXLAN. Once you enable service-routing, global discovery and distribution is enabled and the Layer 3 leaf switch communicates with Cisco DNA Center to perform service-discovery beyond its boundary. mDNS services can be discovered and distributed among the endpoints in the same or in different Layer 3 overlay networks.

For detailed steps about how to configure Wide Area Bonjour service-routing and service policies on a Cisco DNA Center, see *Wide Area Bonjour Configuration Guidelines* in Cisco Wide Area Bonjour [Application](https://www.cisco.com/c/en/us/td/docs/cloud-systems-management/network-automation-and-management/dna-center/1-3-1-0/user_guide/cisco_dna_service_for_bonjour/b_cisco-dna-service-for-bonjour_user_guide_2-1-2.html) on Cisco DNA Center User [Configuration](https://www.cisco.com/c/en/us/td/docs/cloud-systems-management/network-automation-and-management/dna-center/1-3-1-0/user_guide/cisco_dna_service_for_bonjour/b_cisco-dna-service-for-bonjour_user_guide_2-1-2.html) Guide, 2.1.2 Release.

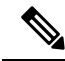

**Note**

We recommend that you use the Loopback interface to establish service-routing between the leaf switches and Cisco DNA Center in the underlay network.

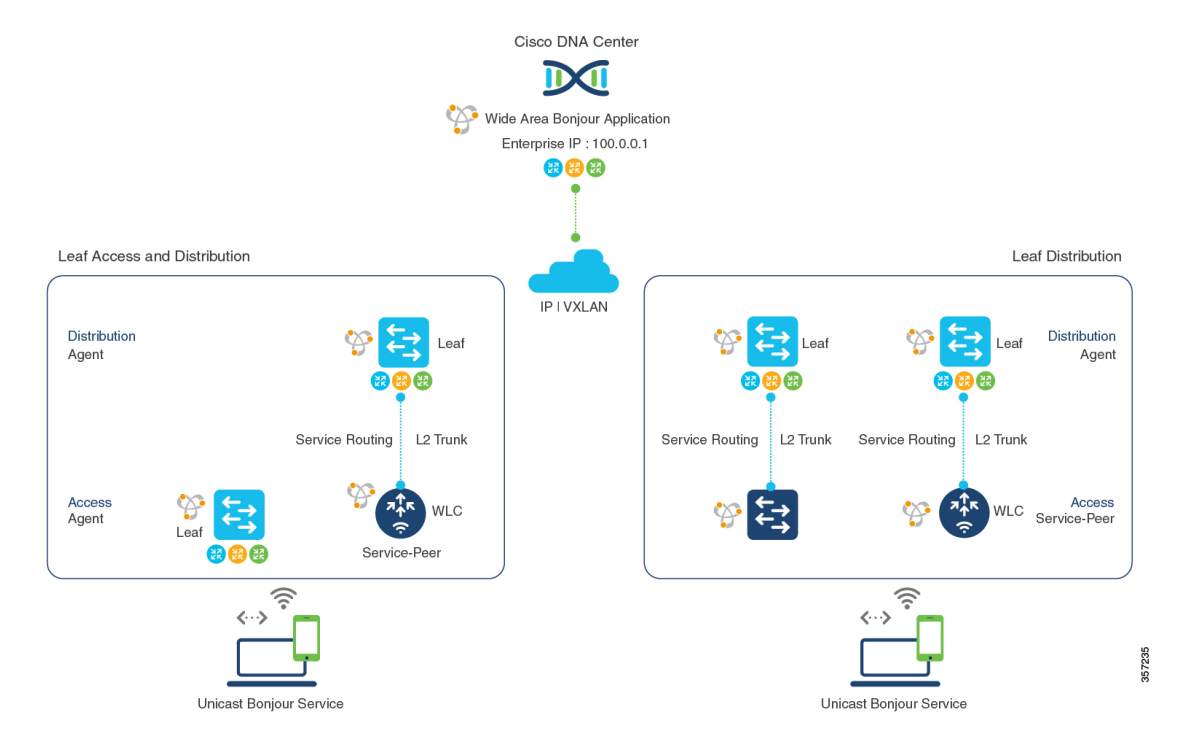

#### **Figure 7: Deployment Model for Wide Area Bonjour over BGP EVPN VXLAN**

The following table shows how to enable unicast-based service-routing on Layer 3 overlay networks connected to wired endpoints or wireless endpoints across IP network boundary:

**Table 4: Configuring SDG Agents to Configure Wide Area Bonjour over EVPN VXLAN Layer 3 Overlay Networks**

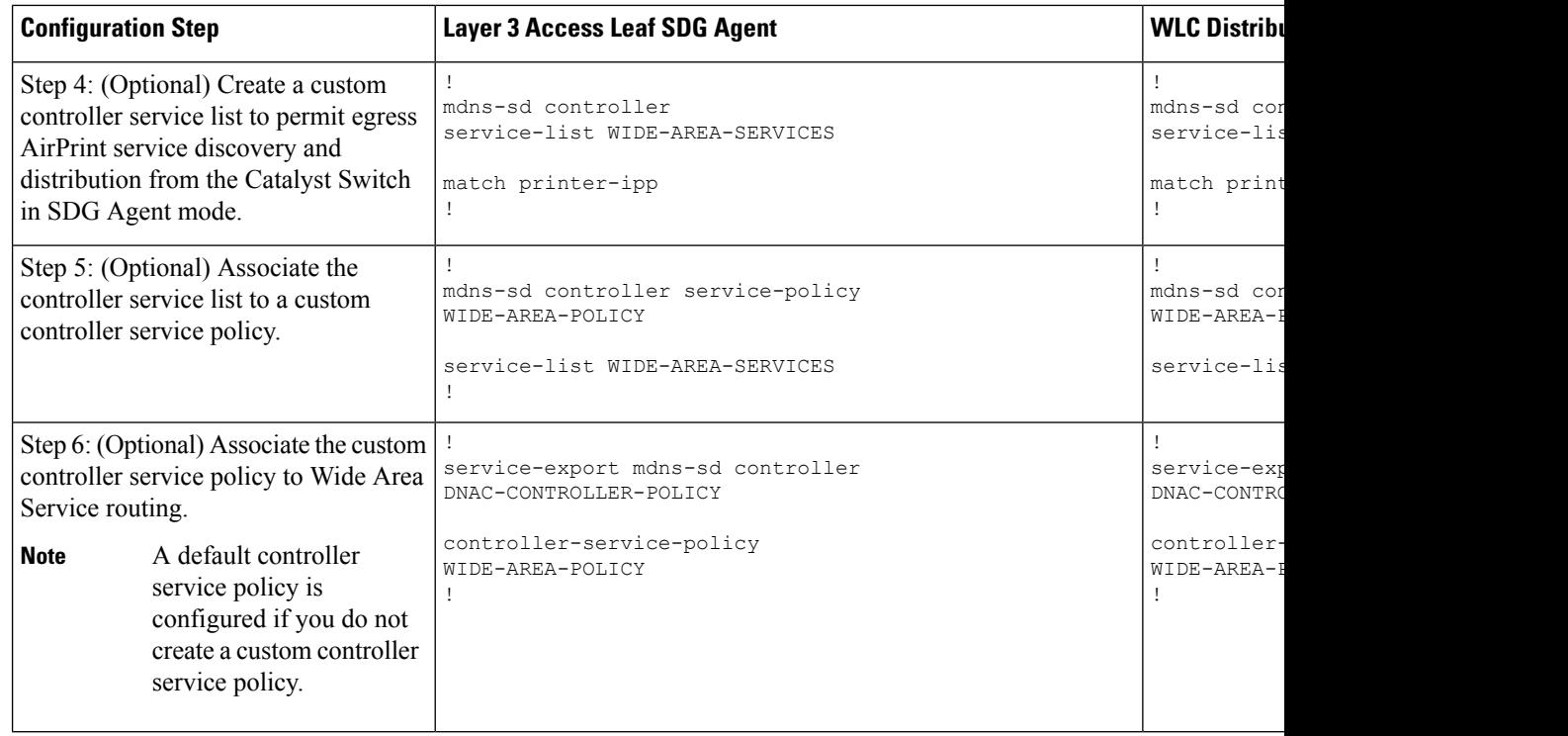

## <span id="page-13-0"></span>**Verifying Cisco DNA Service for Bonjour over EVPN VXLAN Layer 3 Overlay Networks**

This section shows how to verify Cisco DNA Service for Bonjour over EVPN VXLAN Layer 3 overlay networks.

### **Verifying Local Area Bonjour over an EVPN VXLAN Layer 3 Overlay Network**

This section shows how to verify Local Area Bonjour over EVPN VXLAN Layer 3 overlay networks. The examples in this section show the mDNS configuration, service discovery status, and service distribution status for the policies applied on devices in Service-Peer and SDG Agent modes.

### **Verifying Wired Service-Peer Configuration**

The examples in this section show how to verify the wired Service-Peer configuration on the Cisco Catalyst Series switch (SP-1) in Service-Peer mode. You can determine the operational status once you configure and discover AirPrint service from the local network.

This example shows a sample output for the **show mdns-sd summary vlan** *vlan-id* command on SP-1:

```
SP-1# show mdns-sd summary vlan 10
VLAN : 10
==========================================
mDNS Gateway : Enabled
mDNS Service Policy : LOCAL-AREA-POLICY
```
 $\mathbf{L}$ 

```
Active Query : Enabled
Periodicity \qquad \qquad : \quad 3600 Seconds
Transport Type : IPv4
Service Instance Suffix : Not-Configured
mDNS Query Type : ALL
SDG Agent IP : 10.0.1.254
Source Interface : Vlan4094
SP-1#
```
This example shows a sample output for the **show mdns-sd service-policy name** *policy-name* command on SP-1:

```
SP-1# show mdns-sd service-policy name LOCAL-AREA-POLICY
Service Policy Name Service List IN Name Service List Out Name
     ===============================================================================
LOCAL-AREA-POLICY LOCAL-AREA-SERVICES-IN LOCAL-AREA-SERVICES-OUT
SP-1#
```
This example shows a sample output for the **show mdns-sd cache vlan** *vlan-id* command on SP-1:

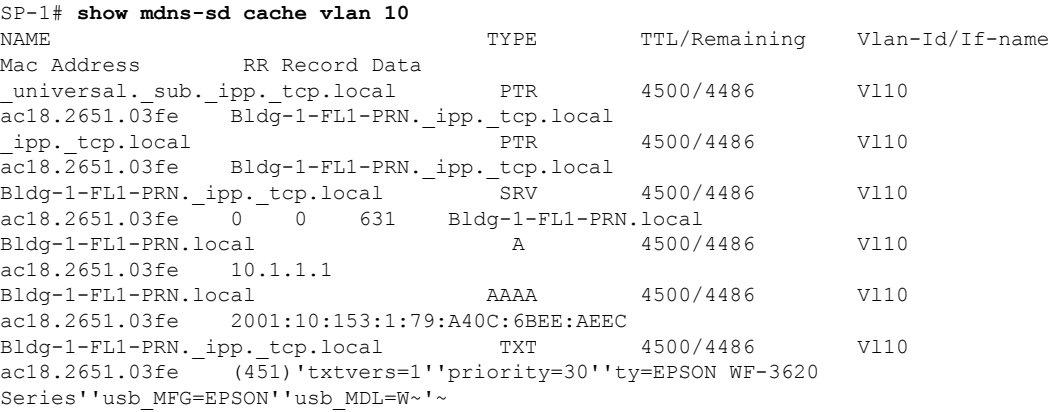

```
SP-1#
```
This example shows a sample output for the **show mdns-sd statistics vlan** *vlan-id* command on SP-1:

```
mDNS Statistics
V110:mDNS packets sent : 612
    IPv4 sent : 612
      IPv4 advertisements sent : 0
      IPv4 queries sent : 612
    IPv6 sent : 0
      IPv6 advertisements sent : 0
       IPv6 queries sent : 0
 Unicast sent : 0
 mDNS packets rate limited : 0
 mDNS packets received : 42
  advertisements received : 28
  queries received : 14
    IPv4 received : 42
```
SP-1# **show mdns-sd statistics vlan 10**

```
IPv4 advertisements received : 28
    IPv4 queries received : 14
   IPv6 received : 0
    IPv6 advertisements received : 0
    IPv6 queries received : 0
 mDNS packets dropped : 0
 =========================================
 Ouerv Type : Count
 =========================================
 PTR : 12
 SRV : 0
 \mathbf A : 0
 AAAA : 0
 TXT : 0
 ANY : 3
 =================================================
 PTR Name \qquad \qquad Advertisement Ouery
 =================================================
_ipp._tcp.local 9 4
SP-1#
```
### **Verifying Wired SDG Agent Configuration and Service-Routing Status**

The examples in this section show how to verify the mDNS configuration and service-routing on Wired SDG Agent (SDG-1). SDG-1 is locally connected to a Layer 2 access switch (SP-1) in Service-Peer mode and centrally paired with a Cisco DNA Center for Wide Area Bonjour service-routing.

This example shows a sample output for the **show mdns-sd summary vlan** *vlan-id* command on SDG-1:

```
SP-1# show mdns-sd summary vlan 10
VLAN : 10
==========================================
mDNS Gateway : Enabled
mDNS Service Policy : LOCAL-AREA-POLICY
Active Query : Disabled
Transport Type : IPv4
Service Instance Suffix : Not-Configured
mDNS Query Type : ALL
SDG Agent IP : Not-Configured
Source Interface : Not-Configured
```

```
SDG-1#
```
This example shows a sample output for the **show mdns-sdcache vlan***vlan-id* command onSDG-1:

#### SP-1# **show mdns-sd cache vlan 10**

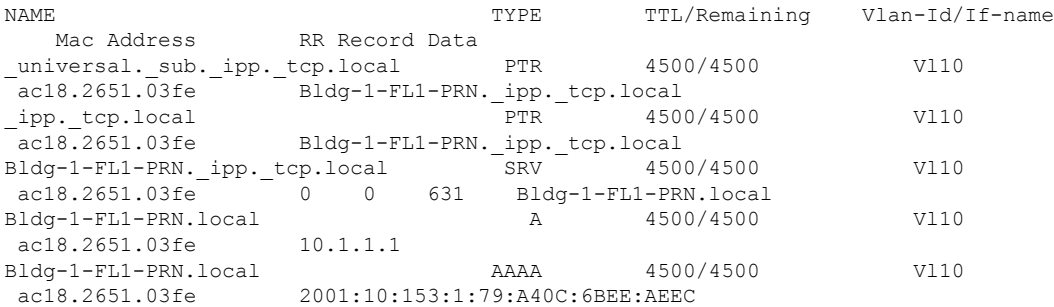

ш

```
Bldg-1-FL1-PRN._ipp._tcp.local TXT 4500/4500 Vl10
ac18.2651.03fe (451)'txtvers=1''priority=30''ty=EPSON WF-3620
Series''usb_MFG=EPSON''usb_MDL=W~'~
SDG-1#
```
This example shows a sample output for the **show mdns-sd sp-sdg statistics** command on SDG-1:

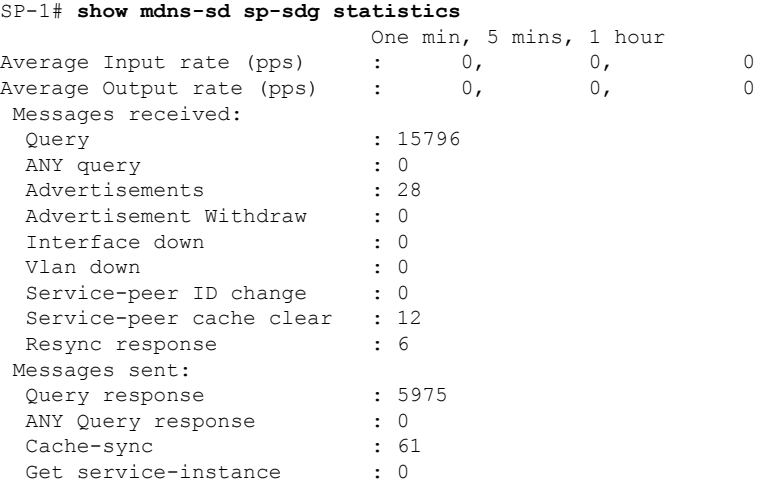

```
SDG-1#
```
This example shows a sample output for the **show mdns-sd controller detail** command on SDG-1:

```
SP-1# show mdns-sd controller detail
```

```
Controller : DNAC-Policy
 IP : 100.0.0.1, Dest Port : 9991, Src Port : 42446, State : UP
Source Interface : Loopback0, MD5 Disabled
Hello Timer 30 sec, Dead Timer 120 sec, Next Hello 00:00:24
Uptime 2d05h (17:02:37 UTC Jan 15 2021)
Service Buffer : Enabled
Service Announcement :
Filter : DNAC-CONTROLLER-POLICY
Count 50, Delay Timer 30 sec, Pending Announcement 0, Pending Withdraw 0
Total Export Count 56, Next Export in 00:00:24
Service Query :
Query Suppression Enabled
Query Count 50, Query Delay Timer 15 sec, Pending 0
Total Query Count 15791, Next Query in 00:00:09
SDG-1#
```
#### **Verifying Wireless Service-Peer and Service Routing Status**

The examples in this section show how to verify the wireless Service-Peer configuration on the Cisco Catalyst 9800 WLC (SP-2) in Service-Peer mode. You can determine the operational status once you configure and discover AirPrint service from the remote network.

This example shows a sample output for the **show mdns-sd summary** command on SP-2:

```
SP-2# show mdns-sd summary
mDNS Gateway: Enabled
Mode: Service Peer
Service Announcement Periodicity(in seconds): 30
Service Announcement Count: 50
Service Query Periodicity(in seconds): 15
Service Query Count: 50
Active Response Timer (in seconds): Disabled
ANY Query Forward: Disabled
SDG Agent IP: 10.0.2.254
Source Interface: Vlan4094
Active Query Periodicity (in minutes): 15
Transport Type: IPv4
mDNS AP service policy: default-mdns-service-policy
```

```
SP-2#
```
This example shows a sample output for the **show wireless profile policy detailed** *wireless-profile-name* command on SP-2:

SP-2# **show wireless profile policy detailed WLAN-PROFILE | sec mDNS**

```
mDNS Gateway
 mDNS Service Policy name : LOCAL-AREA-POLICY
SP-2#
```
This example shows a sample output for the **show mdns-sdstatistics wlan-id** *wlan-id-value* command on SP-2:

```
SP-2# show mdns-sd statistics wlan-id 1
mDNS Packet Statistics
-------------------------------------------------
mDNS stats last reset time: 01/10/21 21:38:19
mDNS packets sent: 4592
 IPv4 sent: 4592
   IPv4 advertisements sent: 4592
   IPv4 queries sent: 0
 IPv6 sent: 0
   IPv6 advertisements sent: 0
    IPv6 queries sent: 0
 Multicast sent: 0
   IPv4 sent: 0
   IPv6 sent: 0
mDNS packets received: 297
 advertisements received: 80
  queries received: 217
 IPv4 received: 297
   IPv4 advertisements received: 80
   IPv4 queries received: 217
 IPv6 received: 0
    IPv6 advertisements received: 0
   IPv6 queries received: 0
mDNS packets dropped: 297
Query Type Statistics
  PTR queries received: 1720
  SRV queries received: 8
 A queries received: 8
 AAAA queries received: 8
 TXT queries received: 97
 ANY queries received: 153
 OTHER queries received: 0
```
#### $SP-2#$

Ш

This example shows a sample output for the **show mdns-sd sp-sdg statistics** command on SP-2:

```
SP-2# show mdns-sd sp-sdg statistics
mDNS SP Statistics
last reset time: 01/10/21 21:37:36
 Messages sent:
  Query : 12675
  ANY query : 0
  Advertisements : 24
  Advertisement Withdraw : 0
  Service-peer ID change : 0
  Service-peer cache clear : 7
  Resync response : 5
 Messages received:
  Query response : 4619<br>ANY Query response : 0
  ANY Query response : 0<br>Cache-sync : 48<br>Get service-instance : 0
  Cache-sync
  Get service-instance
```

```
SP-2#
```
This example shows a sample output for the **show mdns-sd query-db** command on SP-2:

```
SP-2# show mdns-sd query-db
MDNS QUERY DB
Client MAC: 4c32.7593.e3af
 Vlan ID: 30
 Wlan ID: 1
 Location Group ID: 0
   PTR Name(s):
    _ipp._tcp.local
SP-2#
```
### **Verifying Wide Area Bonjour over EVPN VXLAN Layer 3 Overlay Networks**

This section shows how to verify Wide Area Bonjour over EVPN VXLAN Layer 3 overlay networks.

The examples in this section show the mDNS configuration and service-routing on a wireless SDG-Agent (SDG-2).SDG-2 islocally connected to a Catalyst 9800 series WLC (SP-2) inService-Peer mode and centrally paired with a Cisco DNA Center for Wide Area Bonjour service-routing.

This example shows a sample output for the **show mdns-sd summary vlan** *vlan-id* command on SDG-2.

```
SDG-2# show mdns-sd summary vlan 30
VLAN : 30
==========================================
mDNS Gateway : Enabled
mDNS Service Policy : LOCAL-AREA-POLICY
Active Query : Disabled
Transport Type : IPv4
Service Instance Suffix : Not-Configured
mDNS Query Type : ALL
```

```
SDG Agent IP : Not-Configured
Source Interface : Not-Configured
```
 $SDG-2#$ 

This example shows a sample output for the **show mdns-sd sp-sdg statistics** command on SDG-2.

```
SDG-2# show mdns-sd sp-sdg statistics
                       One min, 5 mins, 1 hour<br>0, 0, 0, 0,
Average Input rate (pps) : 0, 0, 0
Average Output rate (pps) : 0, 0, 0
Messages received:
 Query : 12191<br>
ANY query : 0<br>
Advertiser : 0
 ANY query : 0
 Advertisements
 Advertisement Withdraw : 0<br>Interface down : 0
 Interface down
 Vlan down : 0
 Service-peer ID change : 0
 Service-peer cache clear : 18
 Resync response : 10
Messages sent:
 Query response : 1975
 ANY Query response : 0<br>Cache-sync : 19
 Cache-sync
 Get service-instance : 0
```
 $SDG-2#$ 

This example shows a sample output for the **show mdns-sd controller detail** command on SDG-2.

```
SDG-2# show mdns-sd controller detail
Controller : DNAC-Policy
IP : 100.0.0.1, Dest Port : 9991, Src Port : 42931, State : UP
Source Interface : Loopback0, MD5 Disabled
Hello Timer 30 sec, Dead Timer 120 sec, Next Hello 00:00:19
Uptime 2d05h (17:10:18 UTC Jan 15 2021)
Service Buffer : Enabled
Service Announcement :
Filter : DNAC-CONTROLLER-POLICY
Count 50, Delay Timer 30 sec, Pending Announcement 0, Pending Withdraw 0
Total Export Count 0, Next Export in 00:00:19
Service Query :
Query Suppression Enabled
Query Count 50, Query Delay Timer 15 sec, Pending 0
Total Query Count 17093, Next Query in 00:00:19
SDG-2#
```
### **Verifying Cisco DNA Center Configuration and Service-Routing Status**

The Cisco Wide Area Bonjour application supports multilevel assurance capabilities for day-to-day operations. The service routing, instance monitoring, management, and troubleshooting in the Cisco Wide Area Bonjour application are divided into three major categories. Each category serves a unique function to manage and troubleshoot Wide Area Bonjour service routing for day-2 operation. The Monitor function comprises the following categories:

- **Dashboard**: The landing page of Cisco Wide Area Bonjour application provides an overview of key statistics in multiple formats. It allows you to quickly determine the service-routing health across the network. The network administrator can monitor the operational status of service-routing using:
- **Sub-Domain 360°**: Network administrators can collect statistics and status counts in the 360° view. The left-panel monitoring and configuration bar opens automatically upon clicking a subdomain. You can verify configured policies and discovered service instances on a per-subdomain basis of the Configuration section.
- **Monitor**: A comprehensive three-tier monitoring and troubleshooting function of the Cisco Wide Area Bonjour application for various day-2 operations. Network administrators use the detail view of the SDG Agent, service instance, and advanced troubleshooting capabilities to manage and troubleshoot the Wide Area Bonjour domain with a single pane of glass in Cisco DNA Center.

For detailed information about assurance capabilities and monitoring of operation details, see [Monitor](https://www.cisco.com/c/en/us/td/docs/cloud-systems-management/network-automation-and-management/dna-center/1-3-1-0/user_guide/cisco_dna_service_for_bonjour/b_cisco-dna-service-for-bonjour_user_guide_2-1-2/m_monitor-the-cisco-wide-area-bonjour-application.html) the Cisco Wide Area Bonjour [Application](https://www.cisco.com/c/en/us/td/docs/cloud-systems-management/network-automation-and-management/dna-center/1-3-1-0/user_guide/cisco_dna_service_for_bonjour/b_cisco-dna-service-for-bonjour_user_guide_2-1-2/m_monitor-the-cisco-wide-area-bonjour-application.html) module of Cisco Wide Area Bonjour on Cisco DNA Center User Guide, Release 2.1.2.

## <span id="page-20-0"></span>**Additional References for Cisco DNA Service for Bonjour over EVPN VXLAN Layer 3 Overlay Networks**

**Table 5: Additional References for Cisco DNA Service for Bonjour over EVPN VXLAN Layer 3 Overlay Networks**

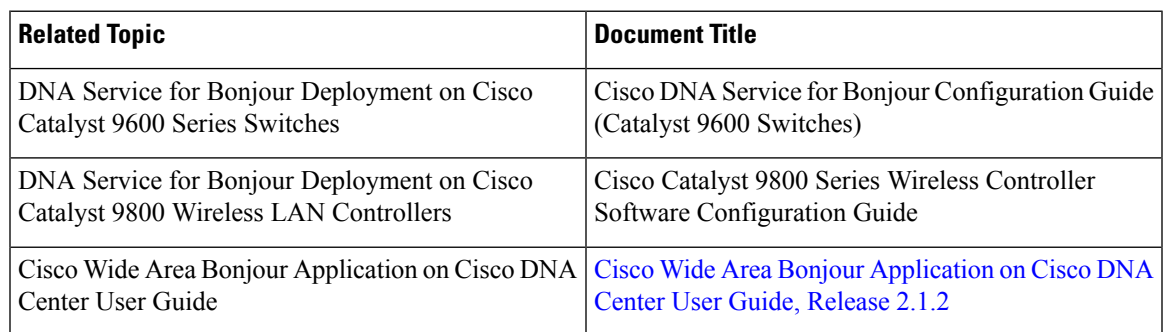

**Configuring Cisco DNA Service for Bonjour over EVPN VXLAN Layer 3 Overlay Networks**

 $\mathbf I$ 

**Additional References for Cisco DNA Service for Bonjour over EVPN VXLAN Layer 3 Overlay Networks**

i.